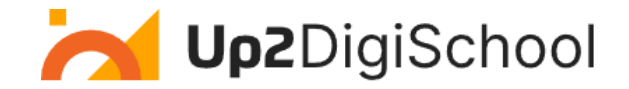

# **Mokymosi scenarijus**

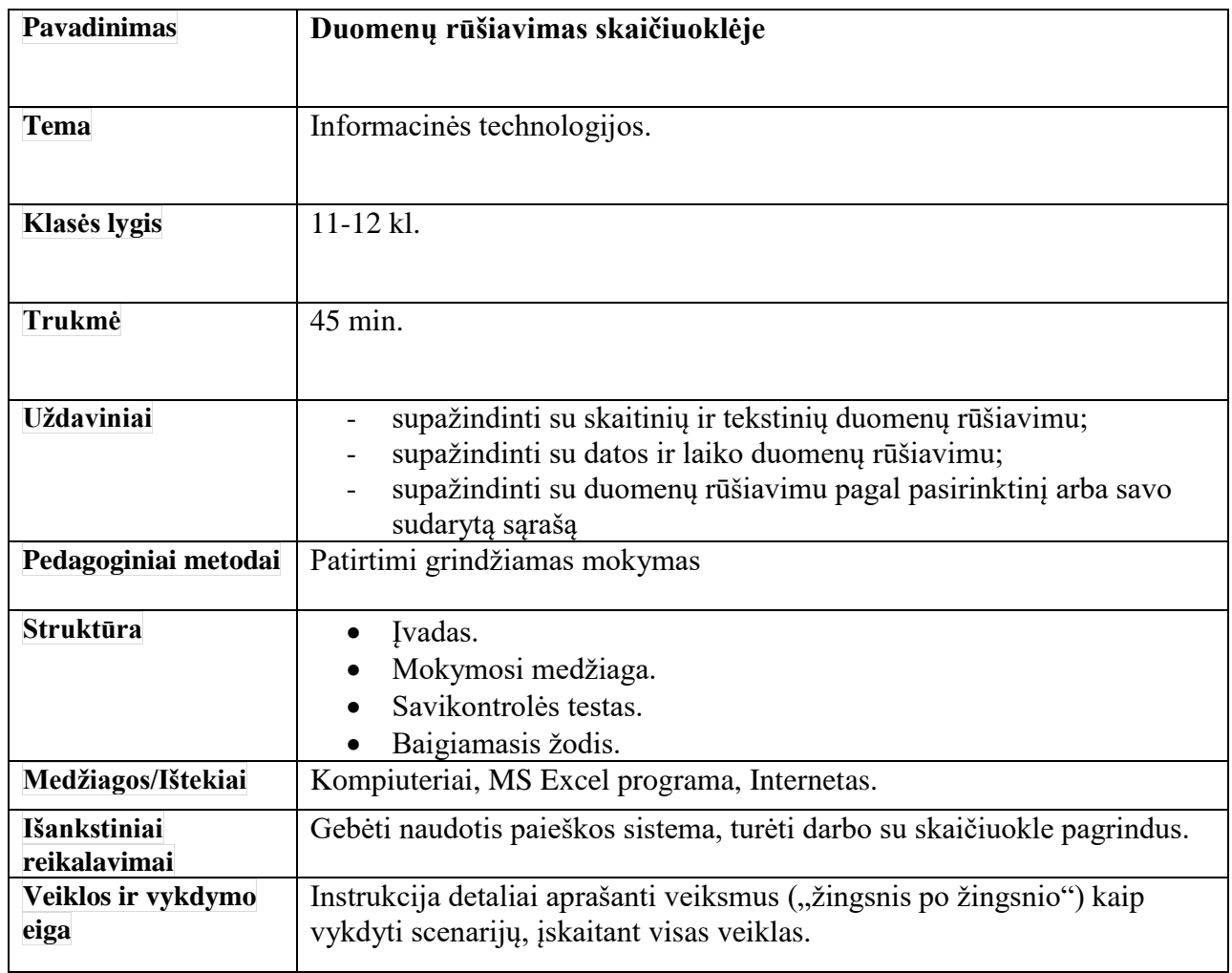

### *Įvadas.*

Šioje pamokoje jūs sužinosite, kad duomenis, kurie yra surūšiuoti, tai yra išdėstyti pagal tam tikrus požymius, patogiau vaizduoti, analizuoti, tvarkyti ir surasti norimus duomenis.

### *Dėstymas I. Kaip rūšiuojami duomenys skaičiuoklėje?*

Dirbant su skaičiuokle, galima rūšiuoti:

- skaitinius duomenis didėjančiai (nuo mažiausio iki didžiausio) ir mažėjančiai (nuo didžiausio iki mažiausio);
- tekstinius duomenis abėcėlės tvarka (didėjančiai) ir atvirkštine tvarka (mažėjančiai);
- datas ir laikus nuo seniausio iki naujausio (didėjančiai) ir nuo naujausio iki seniausio (mažėjančiai).

Duomenis galima rūšiuoti ir pagal pasirinktinį arba savo sudarytą sąrašą, pavyzdžiui, pagal savaitės dienų pavadinimus, pagal mėnesius.

Rūšiavimo raktu vadinamas laukas, pagal kurį rūšiuojami įrašai. Skaičiuoklės duomenys dažniausiai rūšiuojami pagal stulpelius (keičiamas duomenų eilučių išdėstymo iš viršaus į apačią eiliškumas), bet galima rūšiuoti ir pagal eilutes (keičiamas duomenų stulpelių išdėstymo iš kairės į dešinę eiliškumas). Išdėstyti duomenis taip, kaip norima, galima taikant kelių lygių rūšiavimą, kai duomenys rūšiuojami pagal kelis raktus [1].

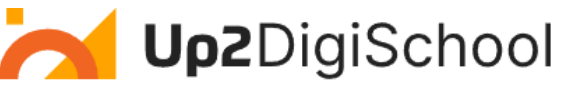

# *Dėstymas II. Kaip rūšiuojami duomenys pagal kelis raktus?*

Rūšiuojant skaičiuoklės lentelės duomenis pagal vieną raktą, žymeklis perkeliamas į stulpelį, pagal kurį norima rūšiuoti duomenis. Paskui pagrindinio meniu kortelėje "**Duomenys** (Data)" komandų grupėje "Rūšiavimas ir filtravimas" fiksuojamas mygtukas  $\frac{1}{2}$ , jei norima rūšiuoti didėjimo tvarka, arba  $\frac{7}{6}$ , jei norima rūšiuoti mažėjimo tvarka. Rūšiuojant duomenis pagal kelis raktus ir (arba) norint parinkti papildomus rūšiavimo parametrus (pavyzdžiui, nurodyti, kad būtų skiriamos didžiosios ir mažosios raidės), žymeklis perkeliamas į lentelę, kurios duomenis norima rūšiuoti, arba pažymima norima rūšiuoti lentelės dalis ir fiksuojamas mygtukas  $\left|\frac{7}{4}\right|\frac{4}{7}$ . Atsivėrusiame lange pasirenkama, pagal kurį raktą, kokia tvarka rūšiuoti duomenis, kiek kokių lygių pridėti, taip pat gali būti nustatomi dar papildomi parametrai (Rūšiavimo parinktys).

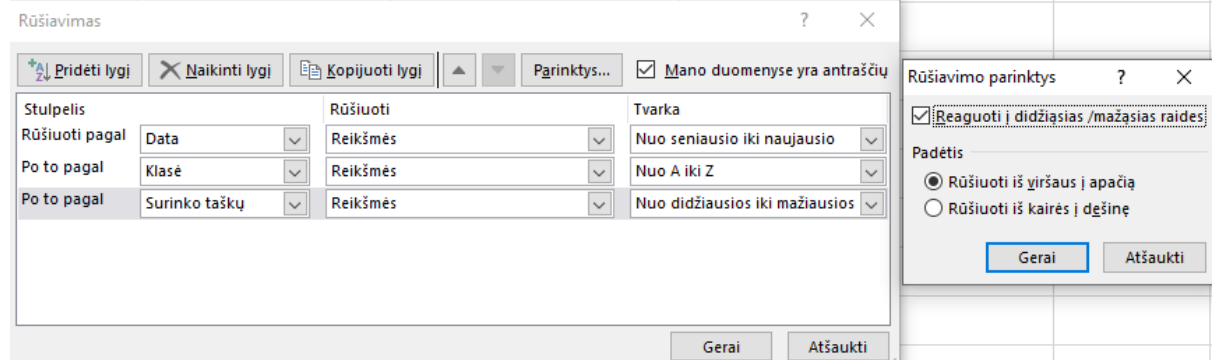

# *Dėstymas III. Kaip rūšiuojami duomenys pagal pasirinktinį sąrašą?*

Rūšiavimas pagal pasirinktinį sąrašą praverčia, kai norima, pavyzdžiui, surūšiuoti duomenis pagal mėnesių ar savaitės dienų pavadinimus arba pagal naudotojo apibrėžtą sąrašą (pavyzdžiui, pirmas, antras, trečias), - kai abėcėlės tvarka netinka. Tokiam rūšiavimui atlikti duomenų rūšiavimo lango laukelyje **Tvarka** (Order) pasirenkama **Pasirinktinis sąrašas** (Custom List...) ir atsivėrusiame lange parenkamas arba suvedamas norimas sąrašas, pagal kurį bus rūšiuojama.

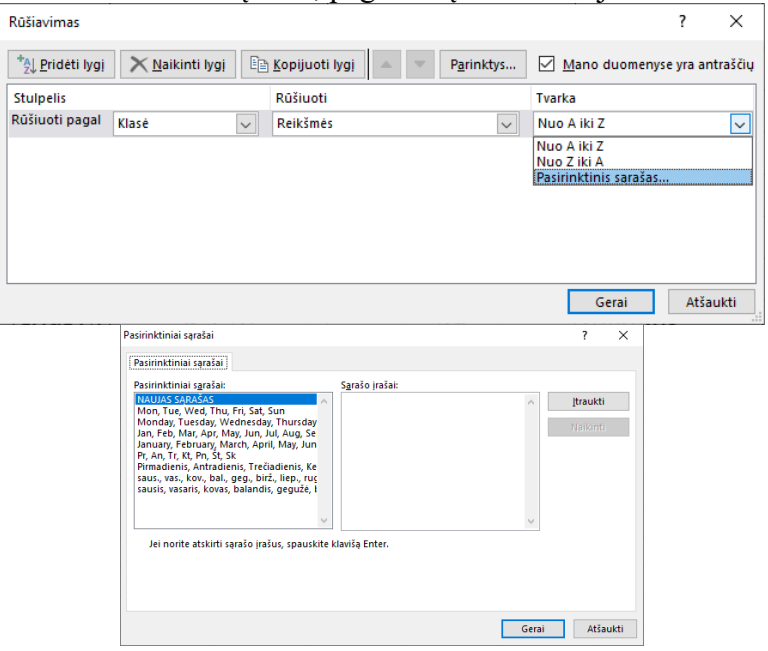

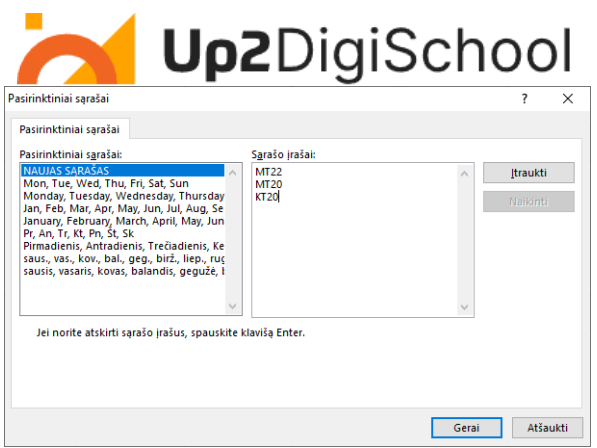

Laukelyje "**Sąrašo įrašai**" įvedamas naujas sąrašas, pagal kurį norėsime rūšiuoti ir fiksuojamas mygtukas **Įtraukti** (Add**)**.

# *Dėstymas IV. Kaip sukurti savo sąrašą, pagal kurį bus rūšiuojami duomenys?*

Norint įvesti savo sukurtą sąrašą ir rūšiuoti pagal jį, pirmiausiai pažymimas naujas sąrašas ir kviečiama komanda **Failais** > **Parinktys > Išsamiau**, sekcijoje **Bendra** fiksuojamas mygtukas "**Redaguoti pasirinktus sąrašus...**"

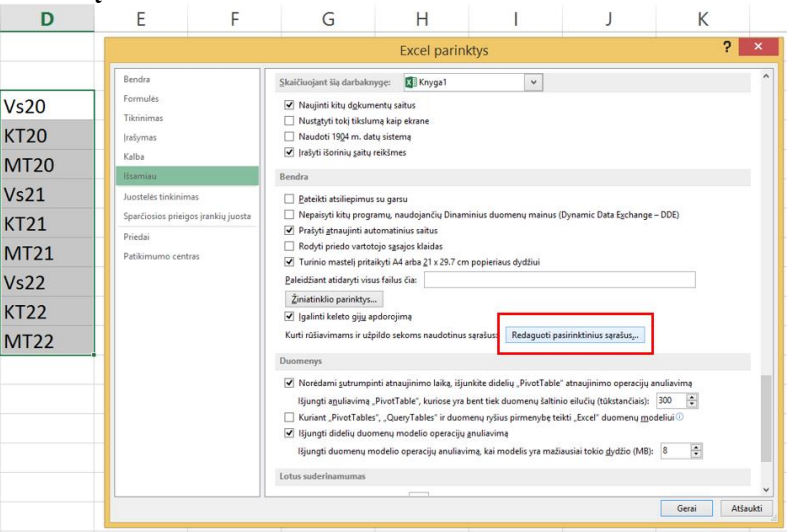

Lange **Pasirintiniai sąrašai** fiksuojamas mygtukas **Importuoti**:

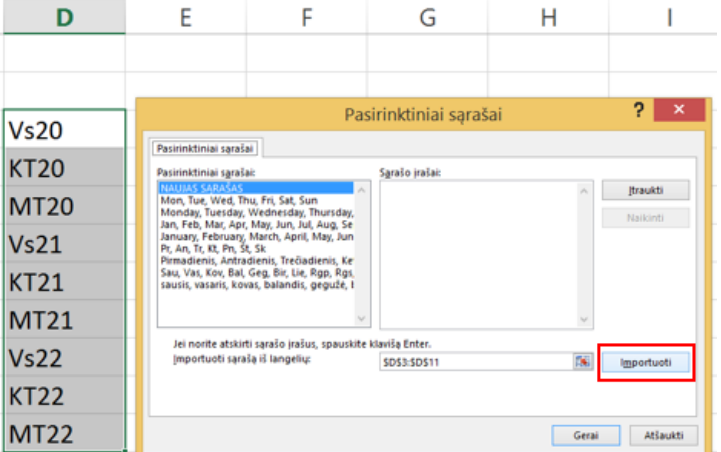

**Patarimas:** Naudojant trumpą sąrašą, pvz., didelį, vidutinį ar mažą, bus greičiau reikšmes įvesti tiesiai lango **Pasirinktiniai sąrašai** lauke **Sąrašo įrašai** [2].

Pvz.: Duomenų rūšiavimo lange nurodyta duomenis rūšiuoti pagal keturis raktus. Pirmas raktas - Data, duomenys (datos) išdėstomi didėjančiai, nuo seniausios datos iki naujausios, antras raktas - Klasė, duomenys (tekstas) rūšiuojami abėcėlės tvarka, trečias raktas – Surinko taškų, duomenys

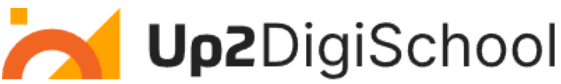

(skaičiai) rūšiuojami mažėjimo tvarka, ketvirtas raktas - Mokinys, duomenys (tekstas) rūšiuojami abėcėlės tvarka.

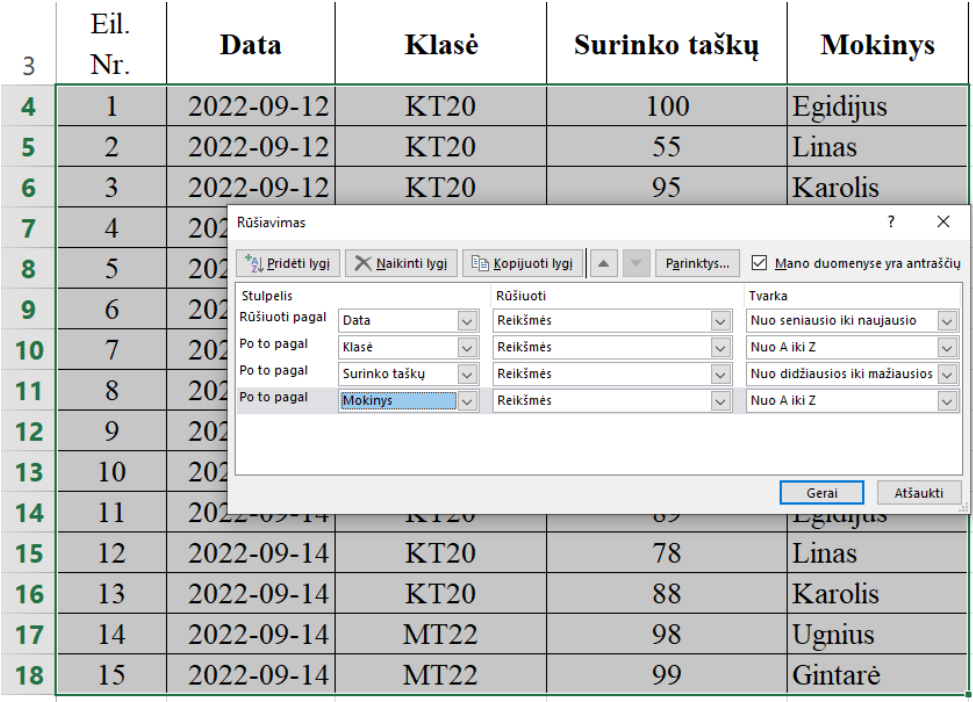

# **Naudoti šaltiniai:**

- [1] Šakys, V. (2002). *Microsoft EXCEL 2000 ir 2002*. Smaltija.
- [2] Vidžiūnas, A., Vidžiūnaitė, M. (2013). *Microsoft Excel 2013*. Smaltija.

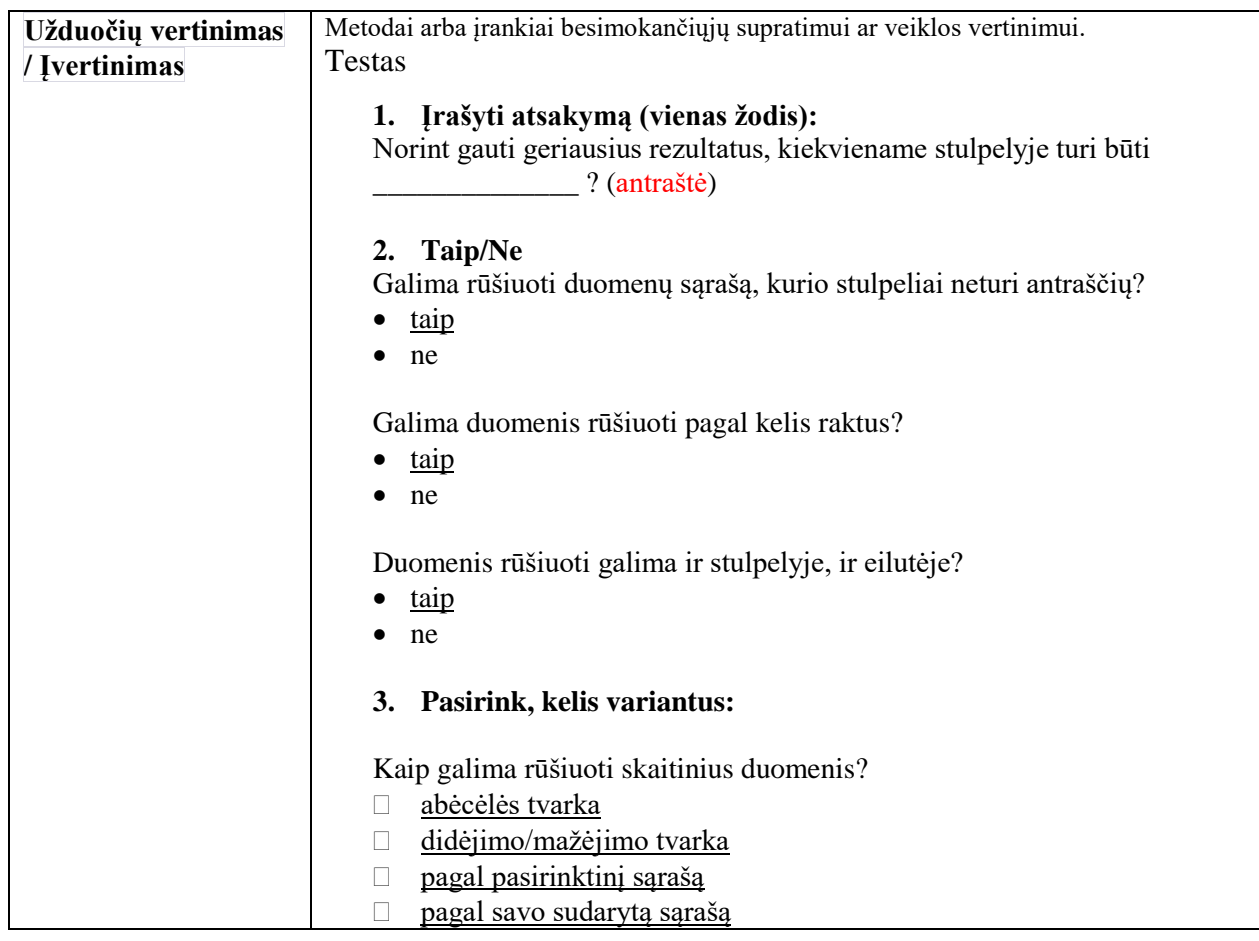

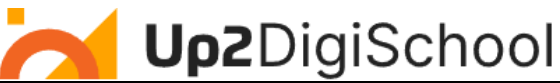

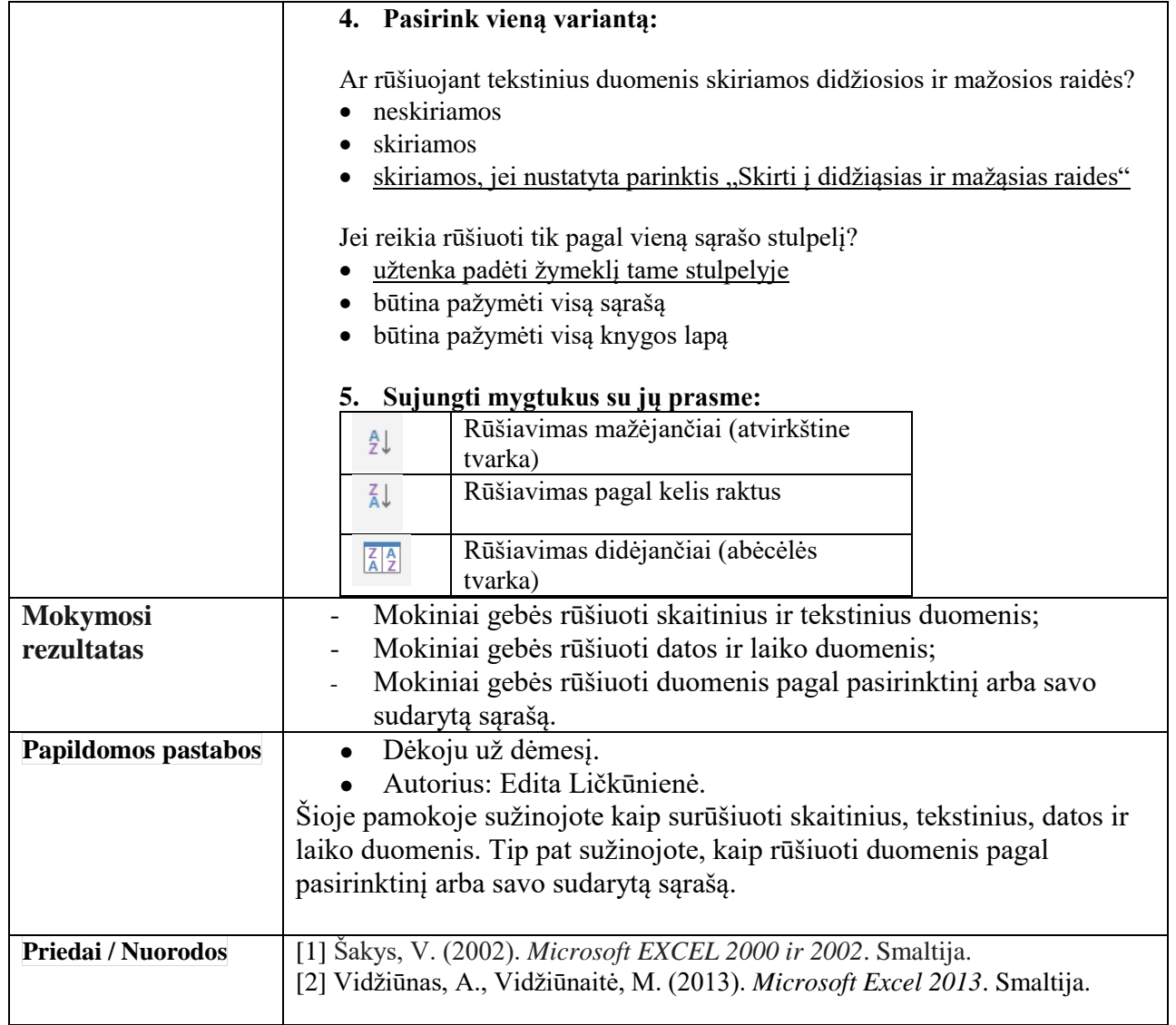